## MyACT®

# Understanding Your Score Report

Your score report is accessible via the **Scores** tab in MyACT. This report provides you with details and analysis of the score report along with interest and career planning tools.

**MyACT is mobile-accessible and friendly. You can view all results on a computer, tablet, or mobile device.**

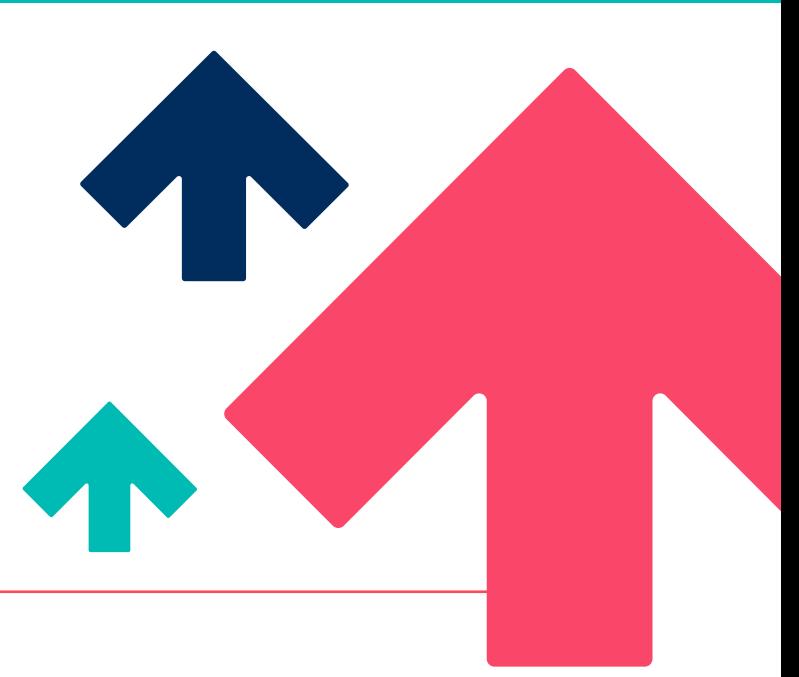

### Explore Your Report

To access your score report and details, select **View Score Details** under your scores on the main home page, or navigate to the **Scores** tab after successful login to MyACT. Each of the options below may be explored in the report.

• **My Score Details.** Get a detailed breakdown on your performance by subject area along with progress toward the ACT® National Career Readiness Certificate®.

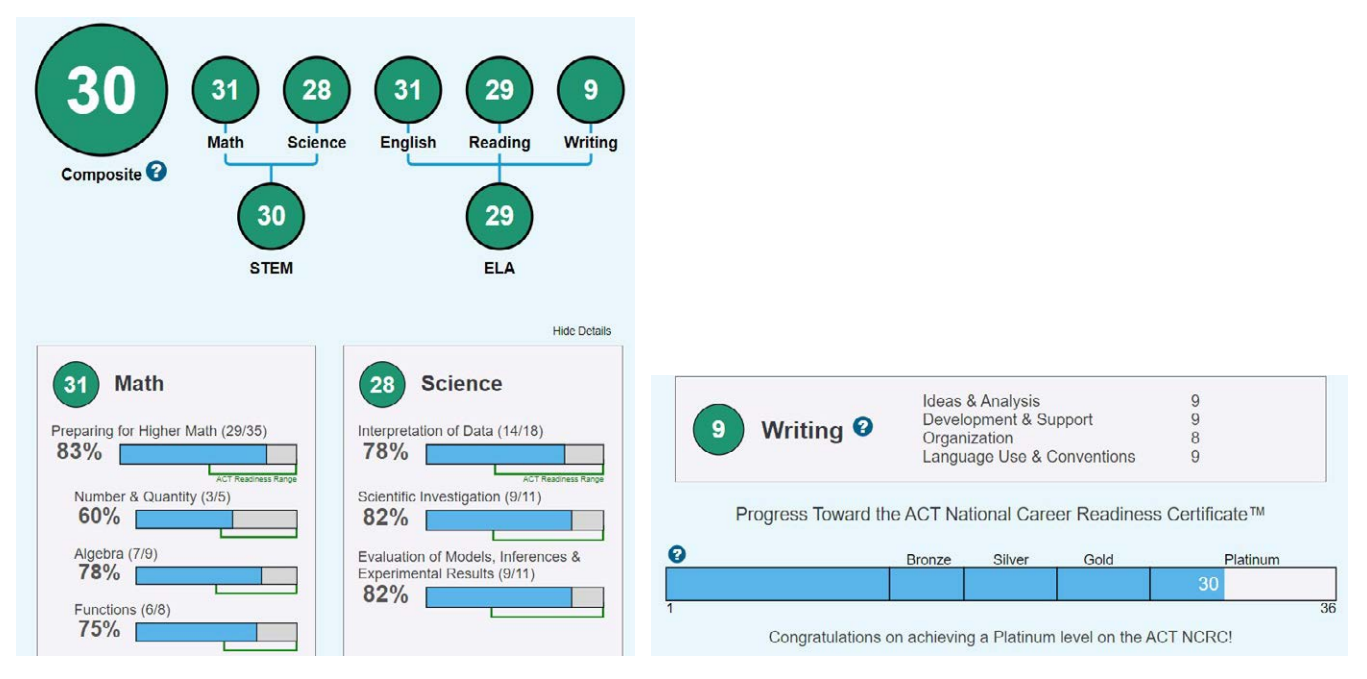

©2024 by Impact Asset Corp. All rights reserved. Page 1 of 3 JA22011.CJ15344

• **How Do I Compare?** Explore US and state rankings of recent graduates in the United States and your state to see how your scores compare.

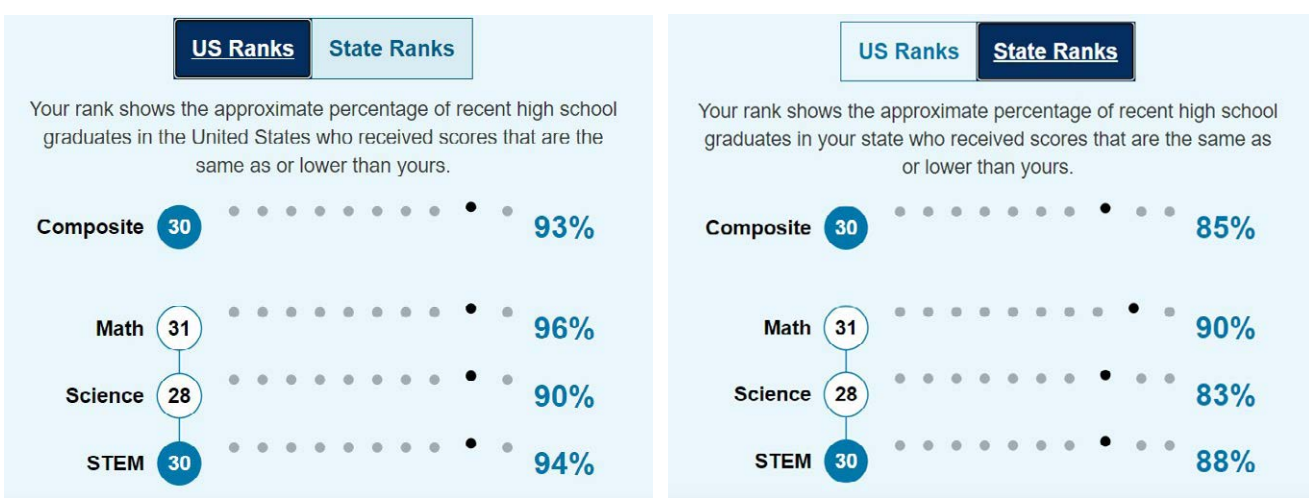

• **Am I Ready for College?** Compare your scores with college readiness benchmarks that predict success in the first year, based on ACT scores.

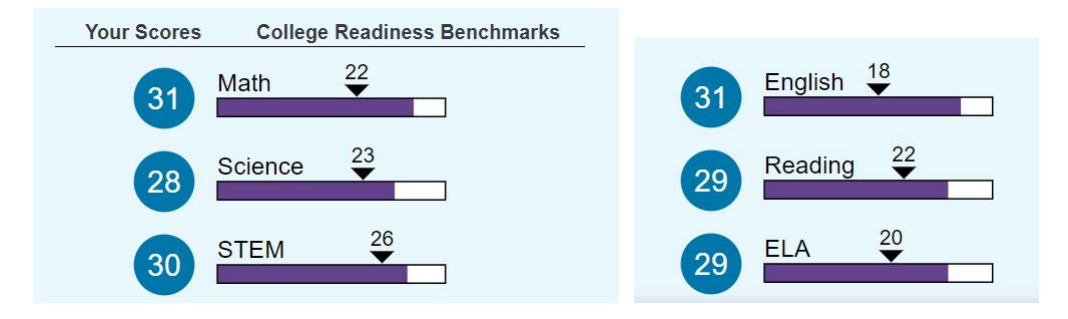

#### Make Sense of Your Scores

To help you understand your scores, ACT has resources to help interpret scores. Access the **Make Sense of Your Scores** button next to the score results. You can then view information for understanding scores, learning what makes up a composite score, and details about standards and benchmarks.

**Make Sense of Your Scores** 

## Send Additional Score Reports

It's easy to send additional score reports using MyACT. From the **Scores**  tab, select **Send this Score.** You can choose to send scores to your high school and search by state or county as well as by college/scholarship code. **REMEMBER:** Upon registration or within two days of the test, you may send four score reports as part of your registration fee.

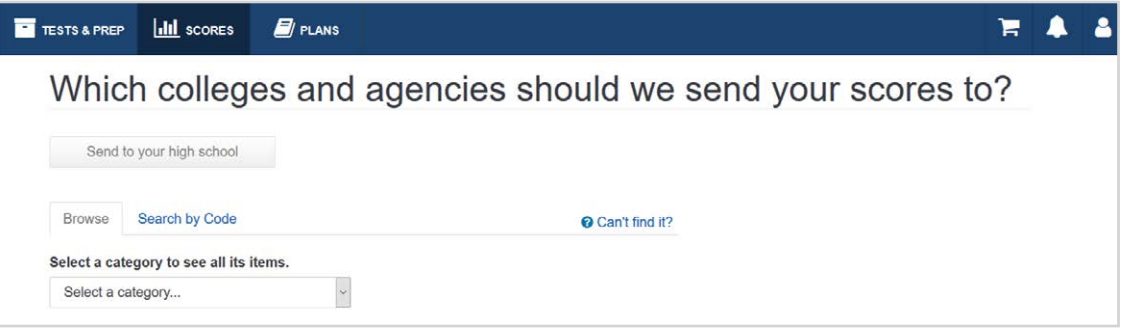

## MyACT Support

- **•** To access MyACT, visit *myact.org* and sign in or create an account.
- **•** For help getting started with MyACT, visit the Knowledge Hub and access the [MyACT Quick Start Guide](https://success.act.org/s/article/MyACT-Quick-Start-Guide).

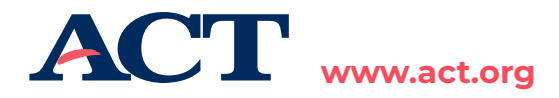